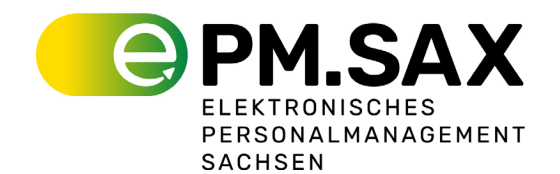

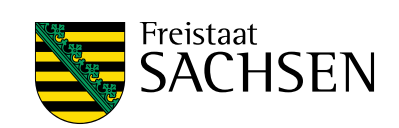

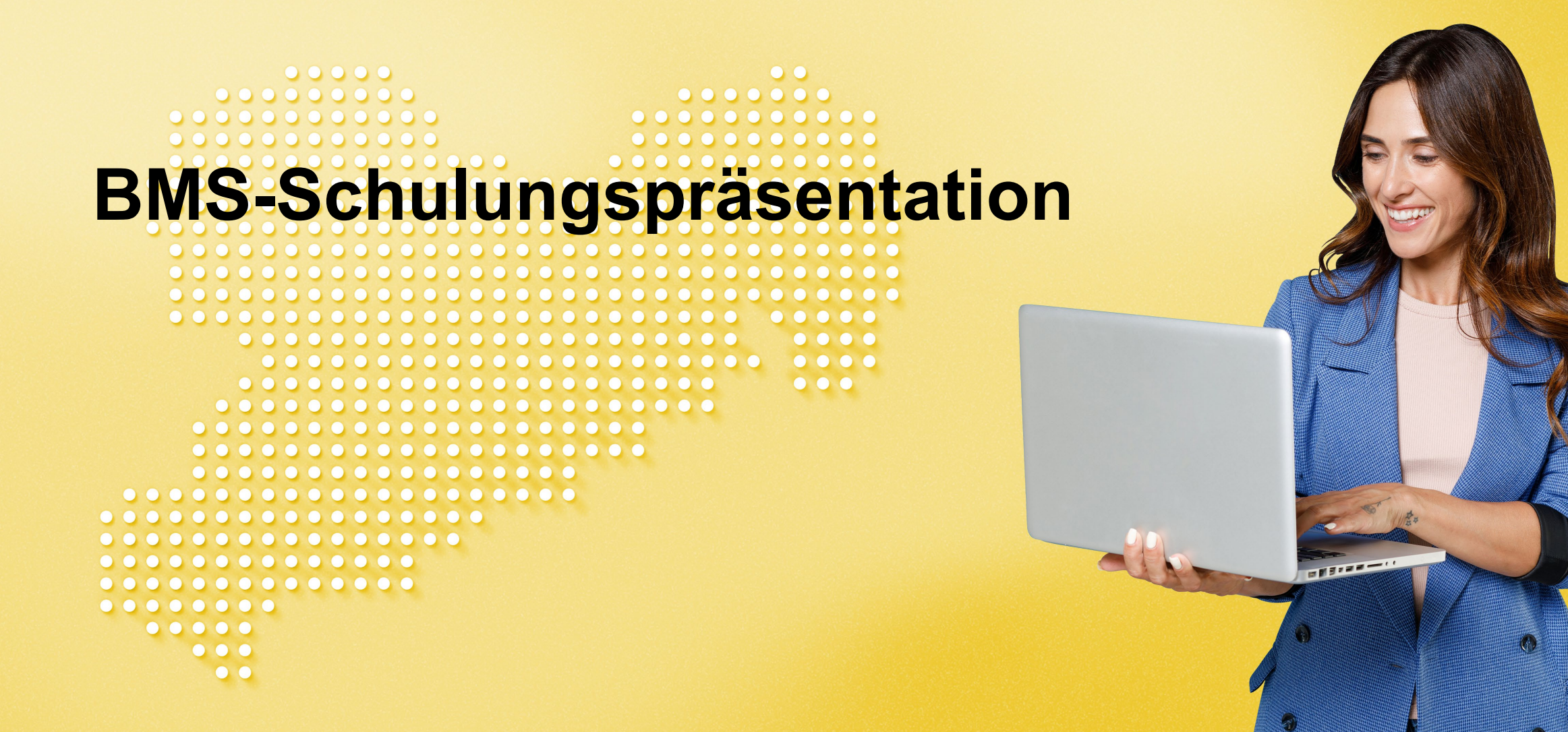

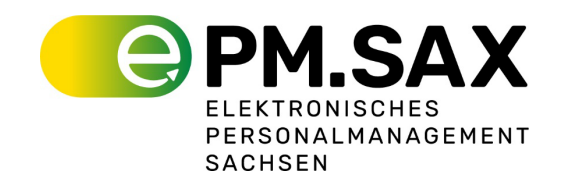

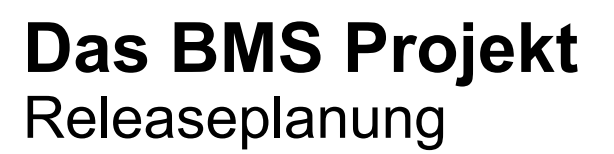

Das Bewerbermanagement wird vorerst mit 3 Releases (RLS) umgesetzt:

**OWT**

Bestimmung des Umfangs und Releaseschnitts

**RLS 1**

fähigkeiten:

auswählen

- **RLS 1** BMS Hauptprozess **RLS 2** Nachgeordnete Behörden
- **RLS 3** Hochschule Meißen

 $\triangleright$  sinnvolle und schnell nutzbare Ergebnisse

 $\triangleright$  frühzeitige Einbindung der Nutzer

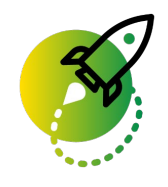

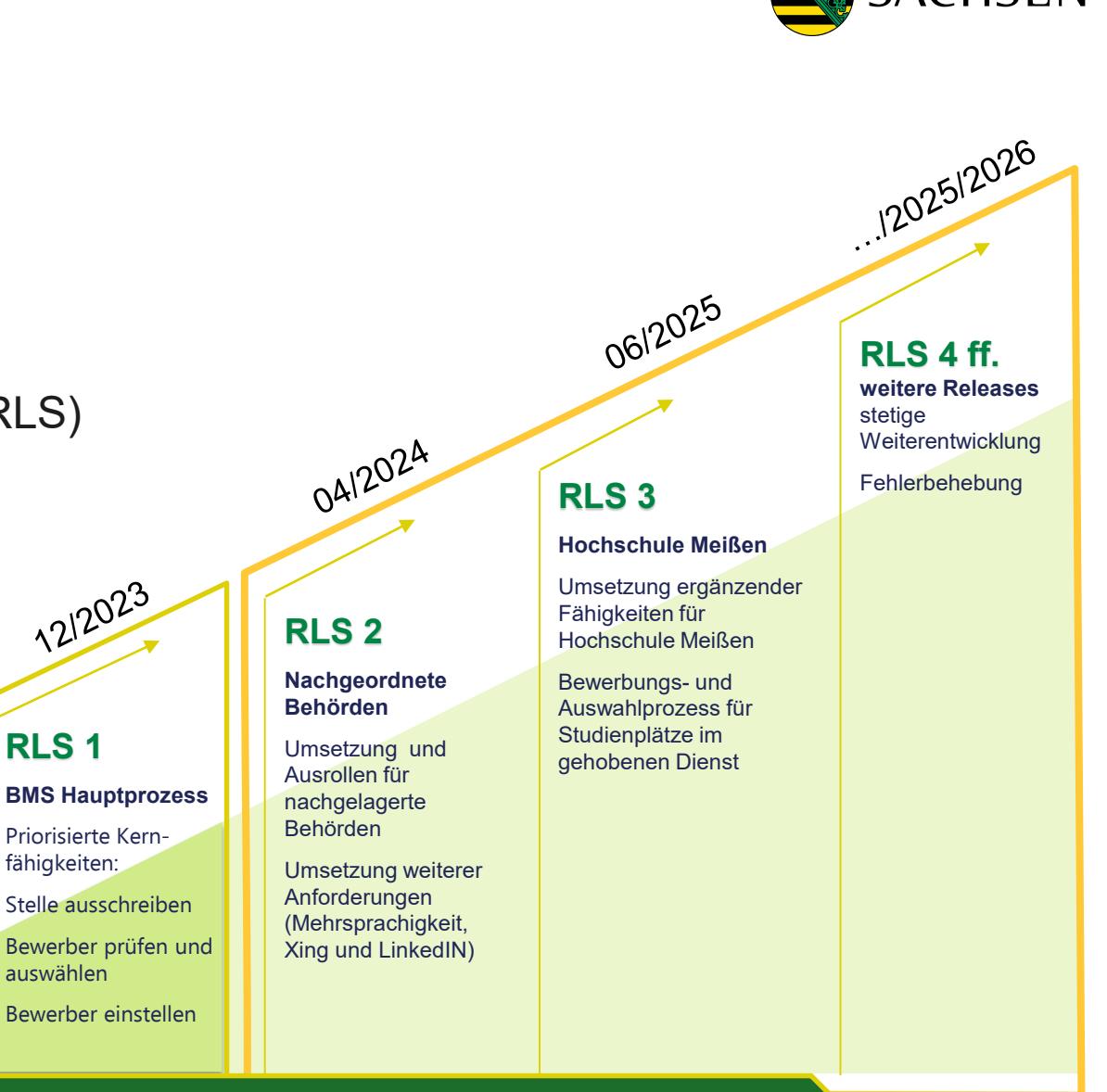

Aufbau und Ausbau Betrieb und Support

reistaat

### **Einführung in das System** Vorgangsarten Fragenkatalog

#### Bewerbermanagementvorgang (**BM**) Stellenausschreibung (**SA**) **Bewerbercase** (**B**) Stellenausschreibung erstellen Stellenausschreibung prüfen PDF erstellen Veröffentlichen (Karriereportal) Bewerbung anlegen Bewerbung prüfen Bewerberstatus anpassen Vorstellungsgespräch dokumentieren

**Terminplanung** Bewerberkoordination (Ranking) Auswahlvermerk IV-Vorlage

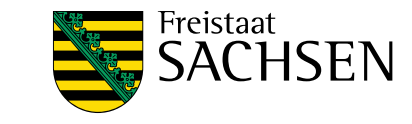

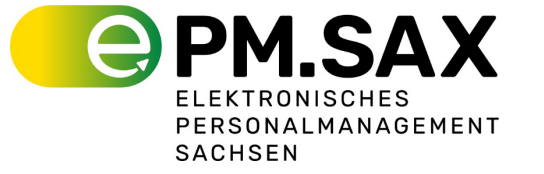

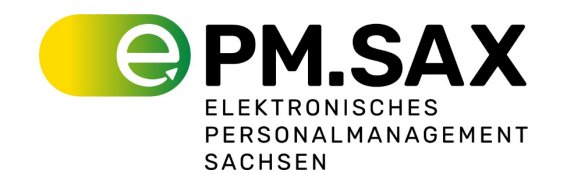

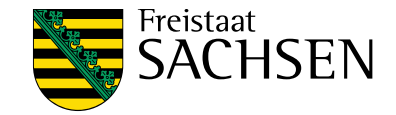

Vorstellungsgespräche

#### BM SA B

### **Einführung in das System** Der Prozess

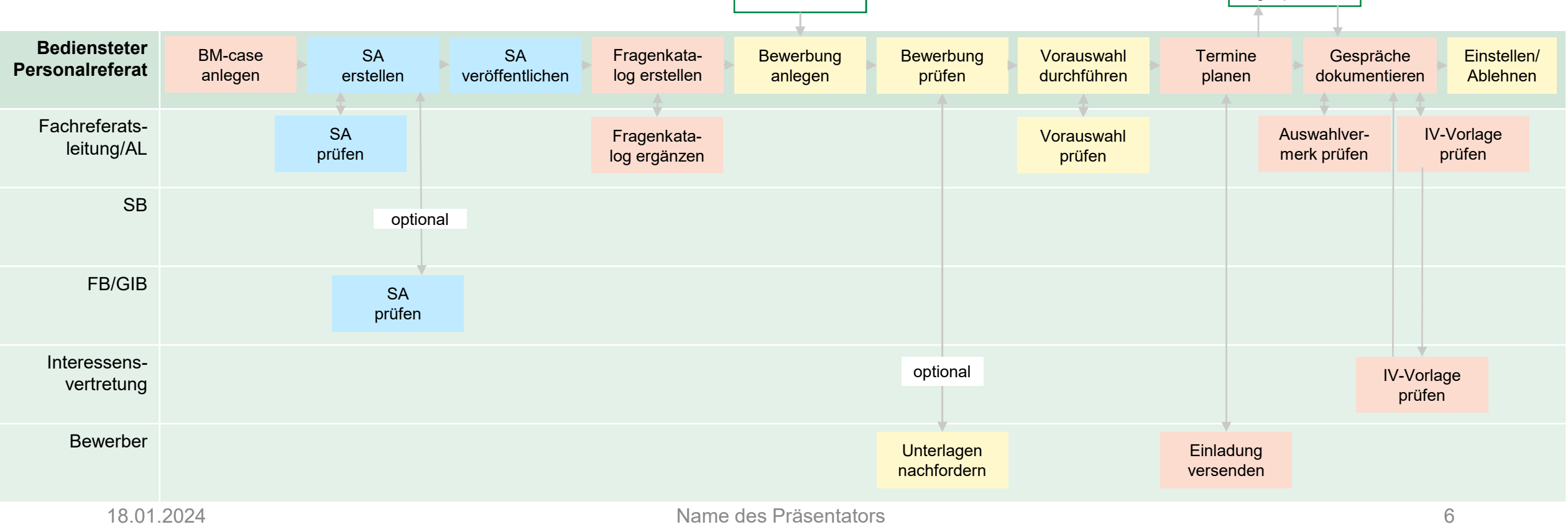

Karriereportal

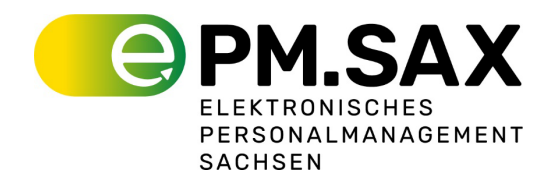

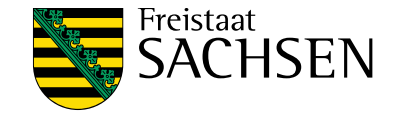

## **Einführung in das System**

Weiterleiten von Vorgängen

**1) Rolle auswählen**

**2) Person auswählen**

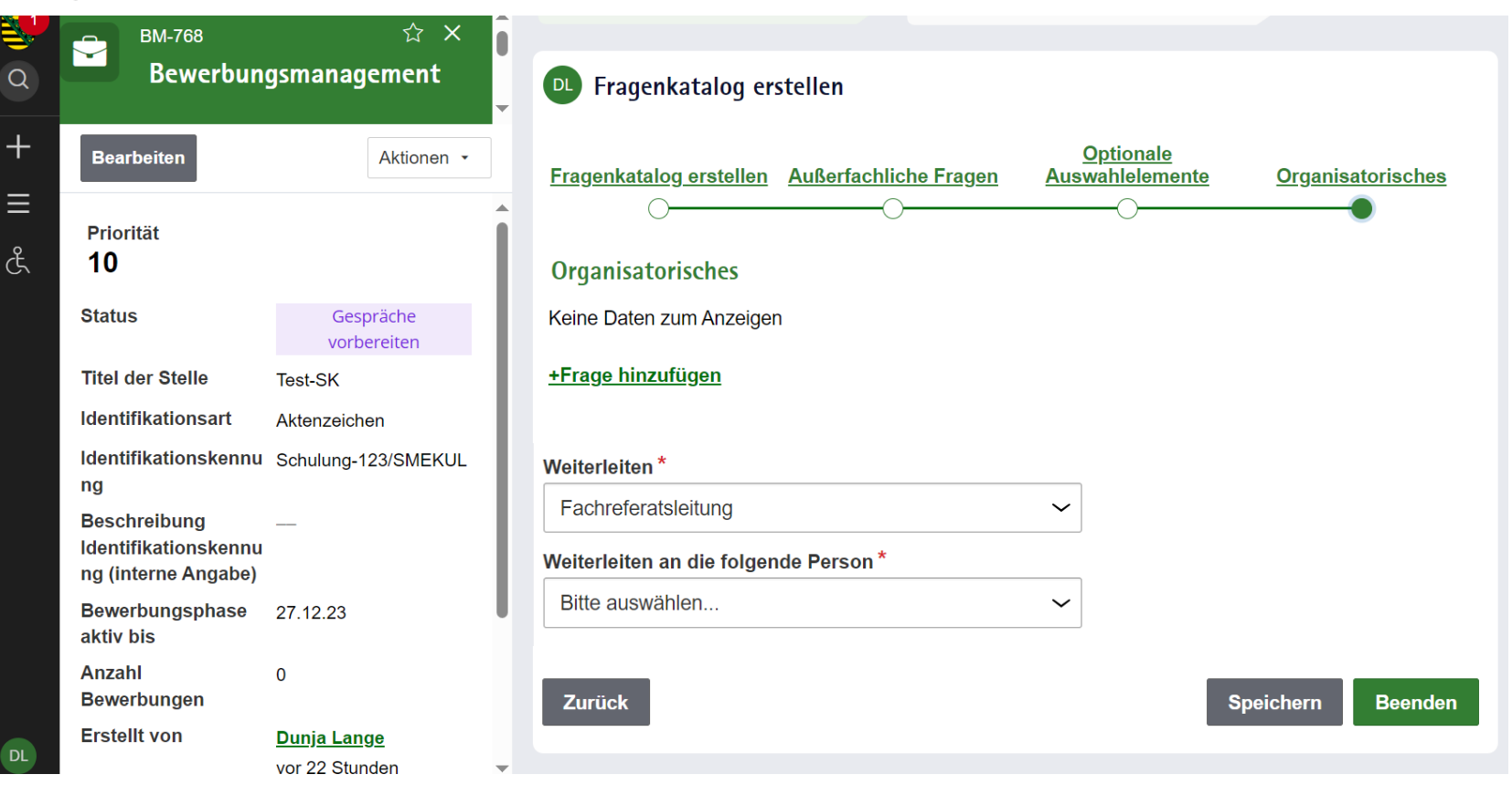

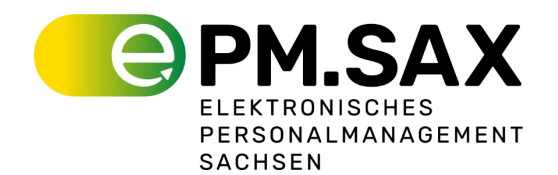

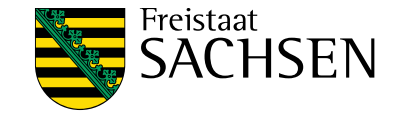

# **Einführung in das System**

Bewerberstatus anpassen

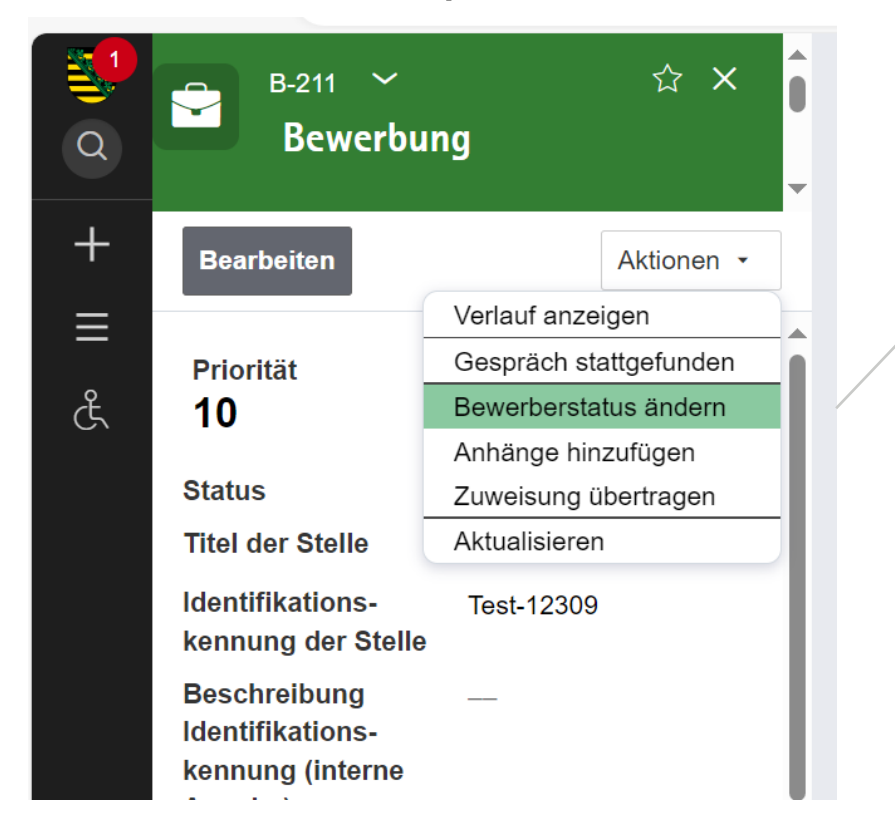

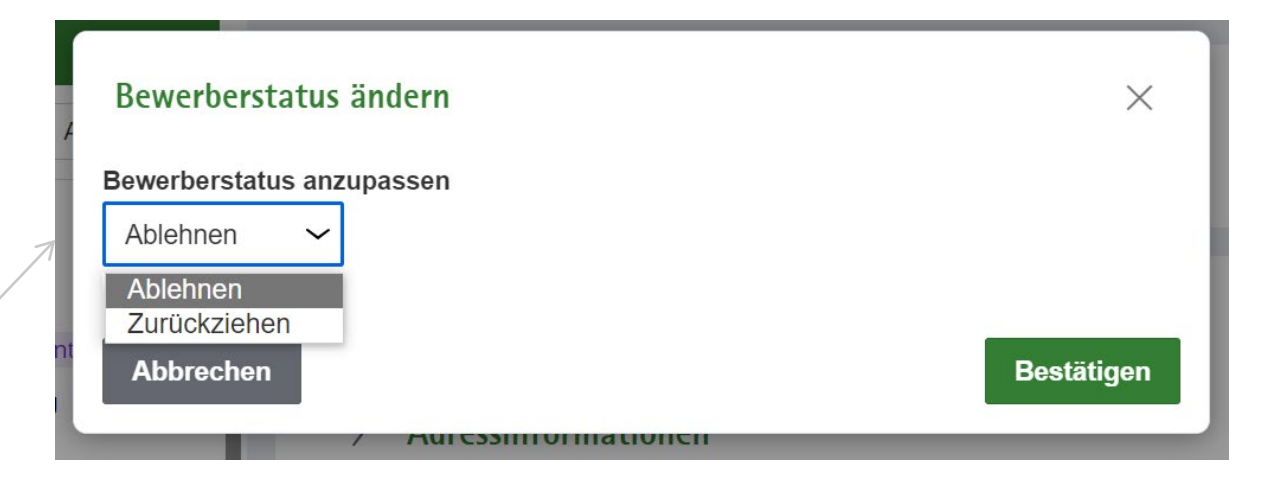

Der Bewerberstatus kann zu jederzeit im Bewerbercase angepasst werden

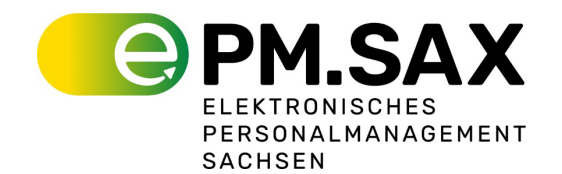

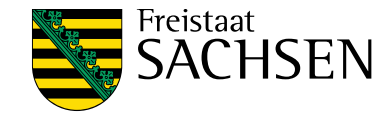

# **Einführung in das System**

Bewerberstatus anpassen

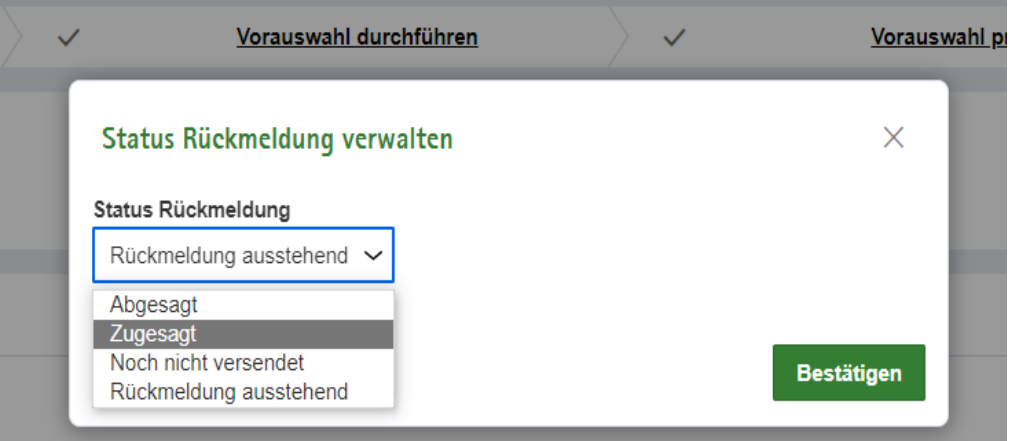

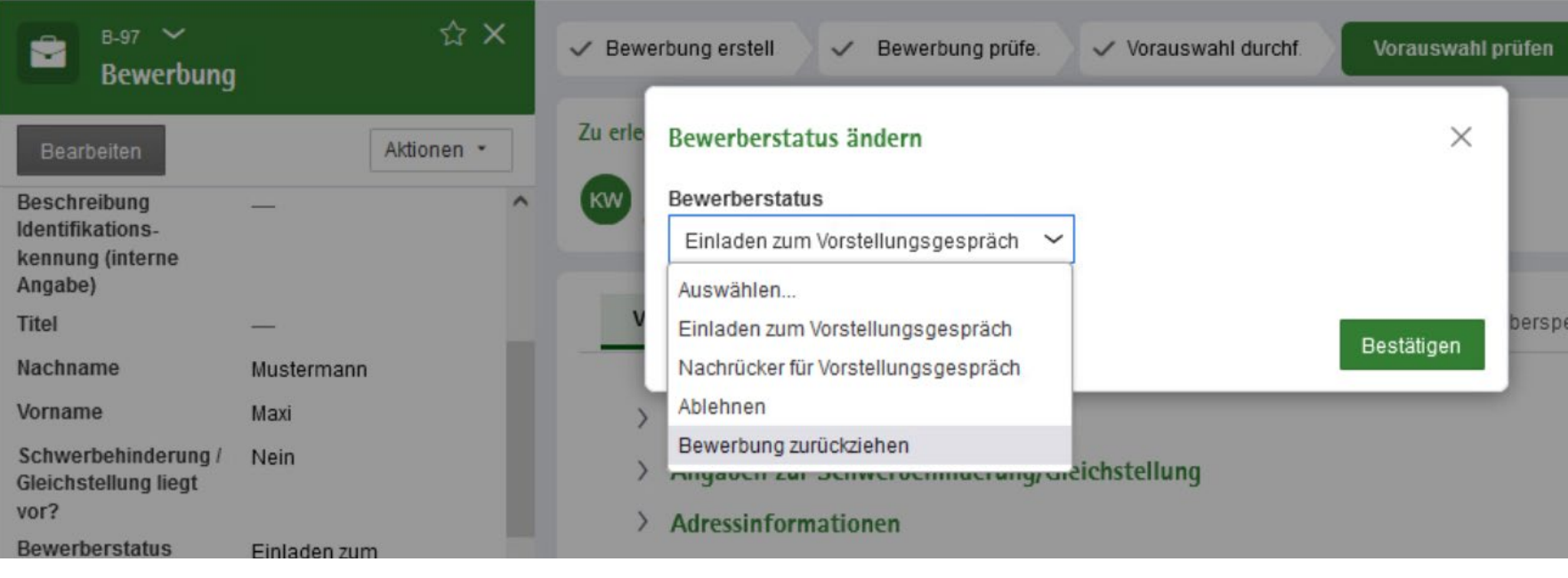

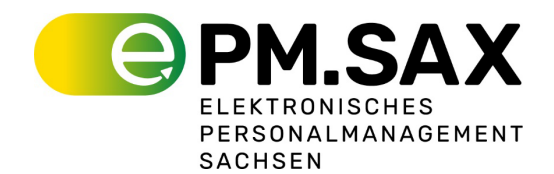

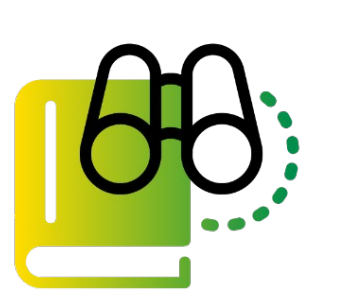

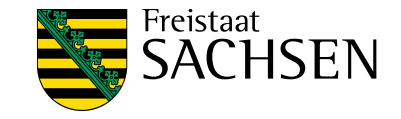

### **Informationen zum BMS Projekt**

- Webseite: [www.bms.sachsen.de](http://www.bms.sachsen.de/)
- Meeting zur Hilfestellung jeden Do 9:00 – 10:00 Uhr
- Vertiefende Unterlagen: BMS **Handbuch**

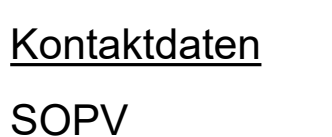

Sächsische Staatskanzlei

#### **ePM.SAX@sk.sachsen.de**

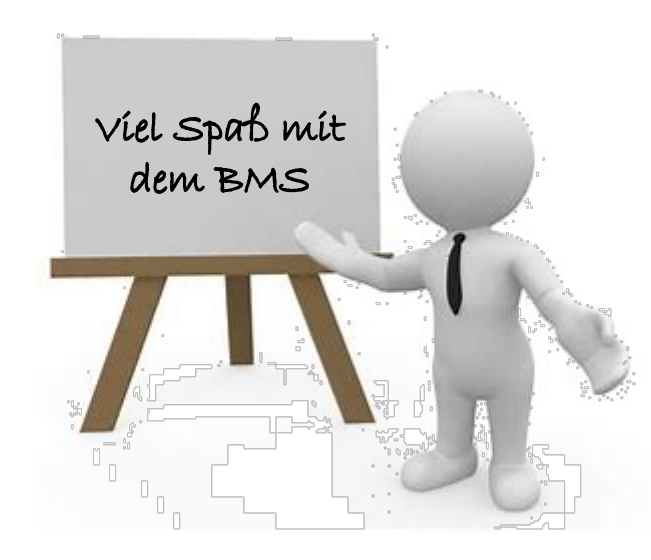